## Gradebook Preferences

## **Set Your Preferences on the Gradebook Tab**

**Note:** The Gradebook preferences are only available in the Staff view. Teachers can also set their preferences on the Scores page and on the

Class List page by clicking the gear icon  $\bullet$ .

- 1. In the Staff view, click your username on the settings bar, and then click **Set preferences**.
- 2. In the Set Preferences pop-up, click the **Gradebook** tab:

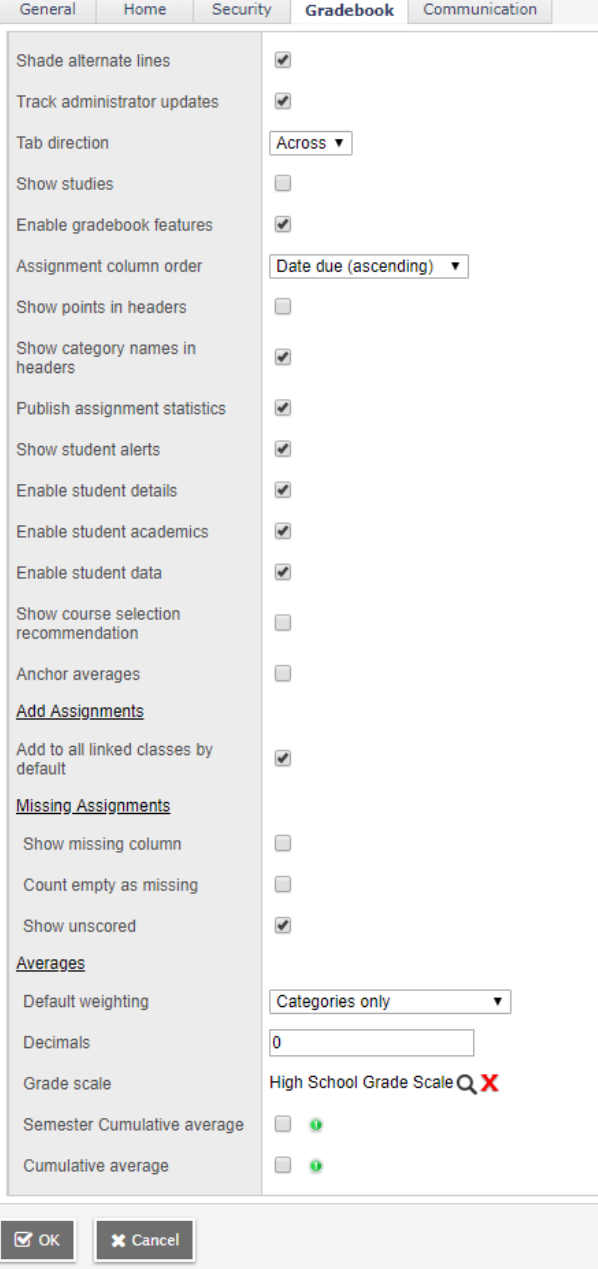

## 3. Use the following table to fill in the fields:

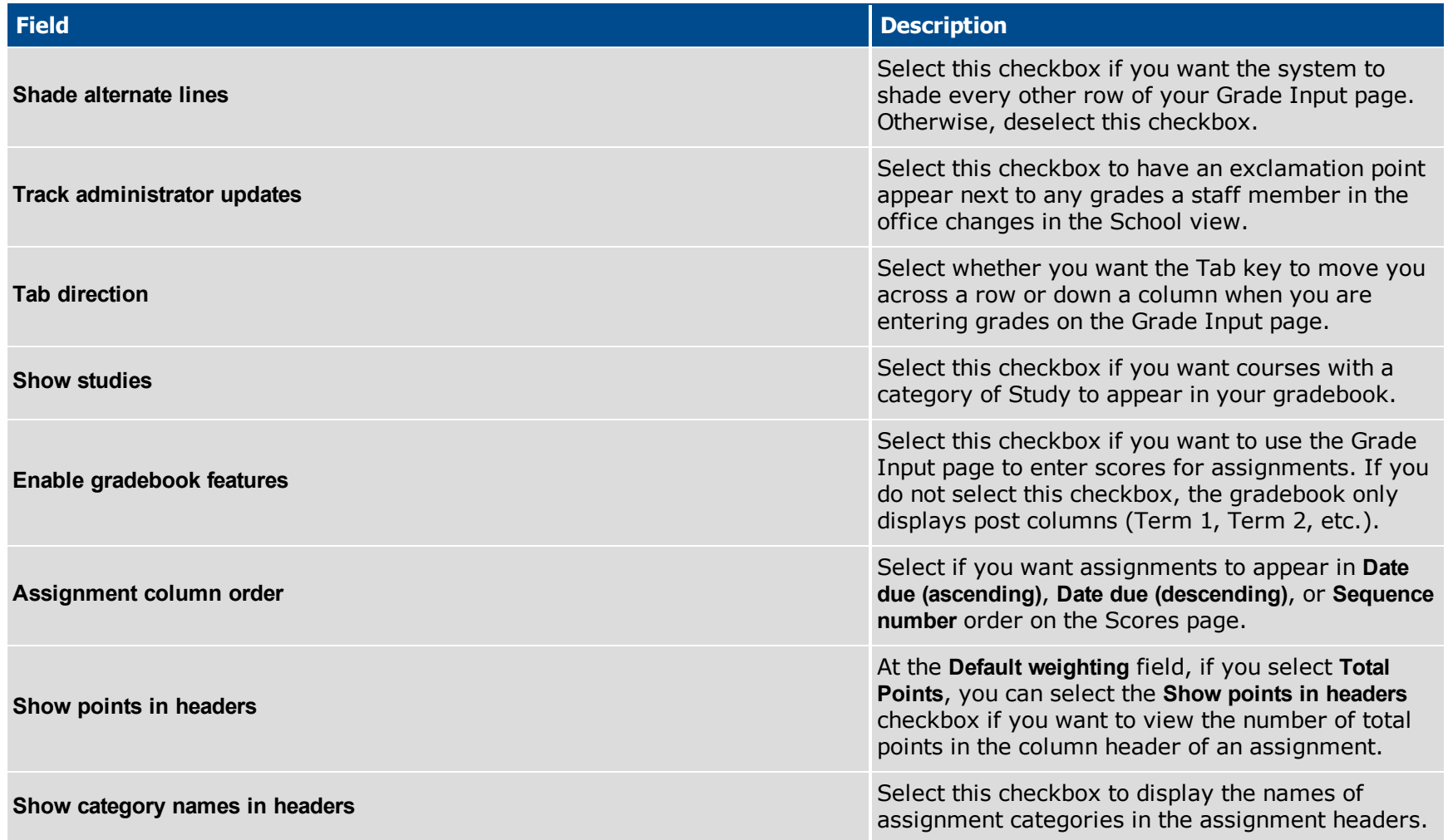

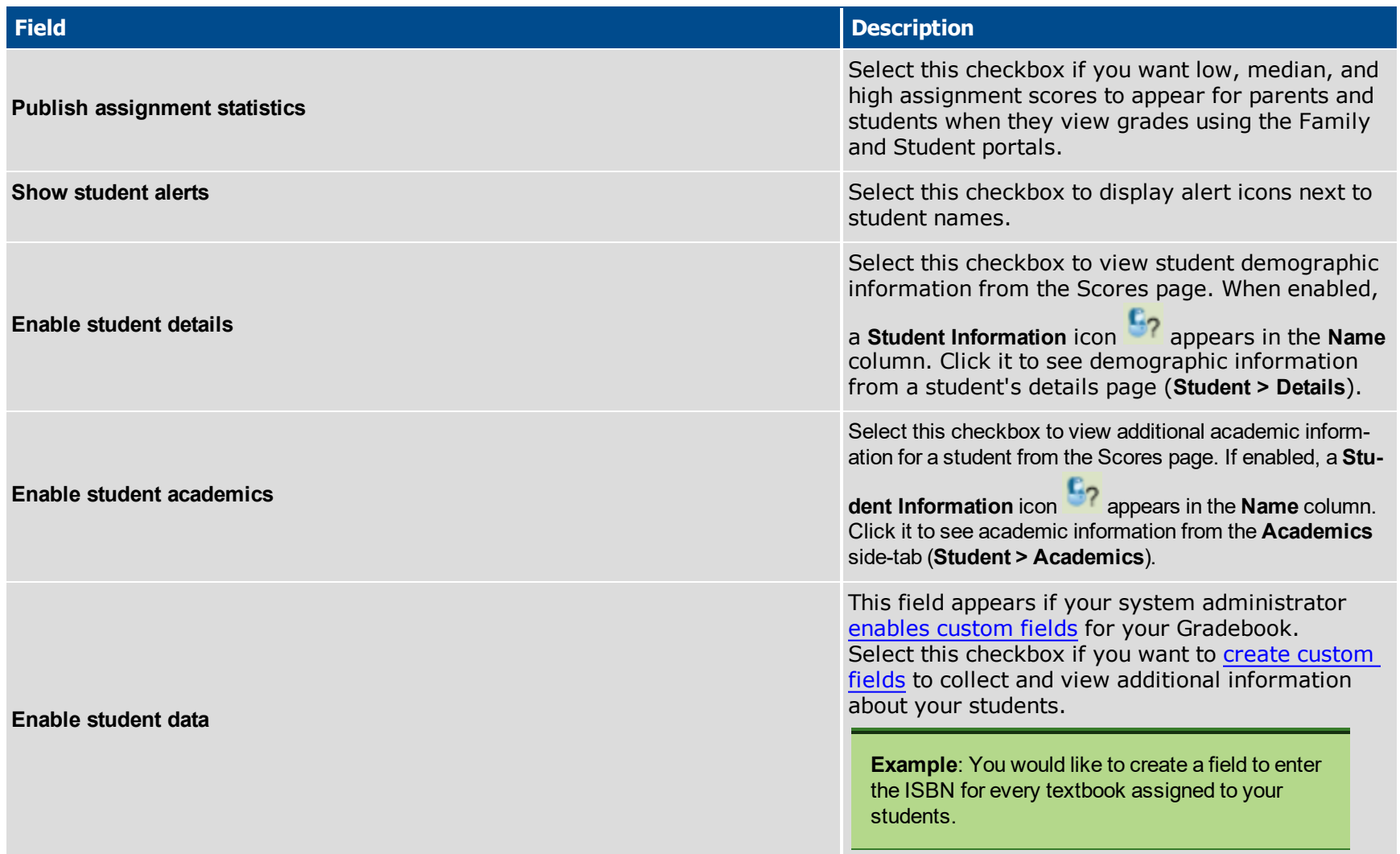

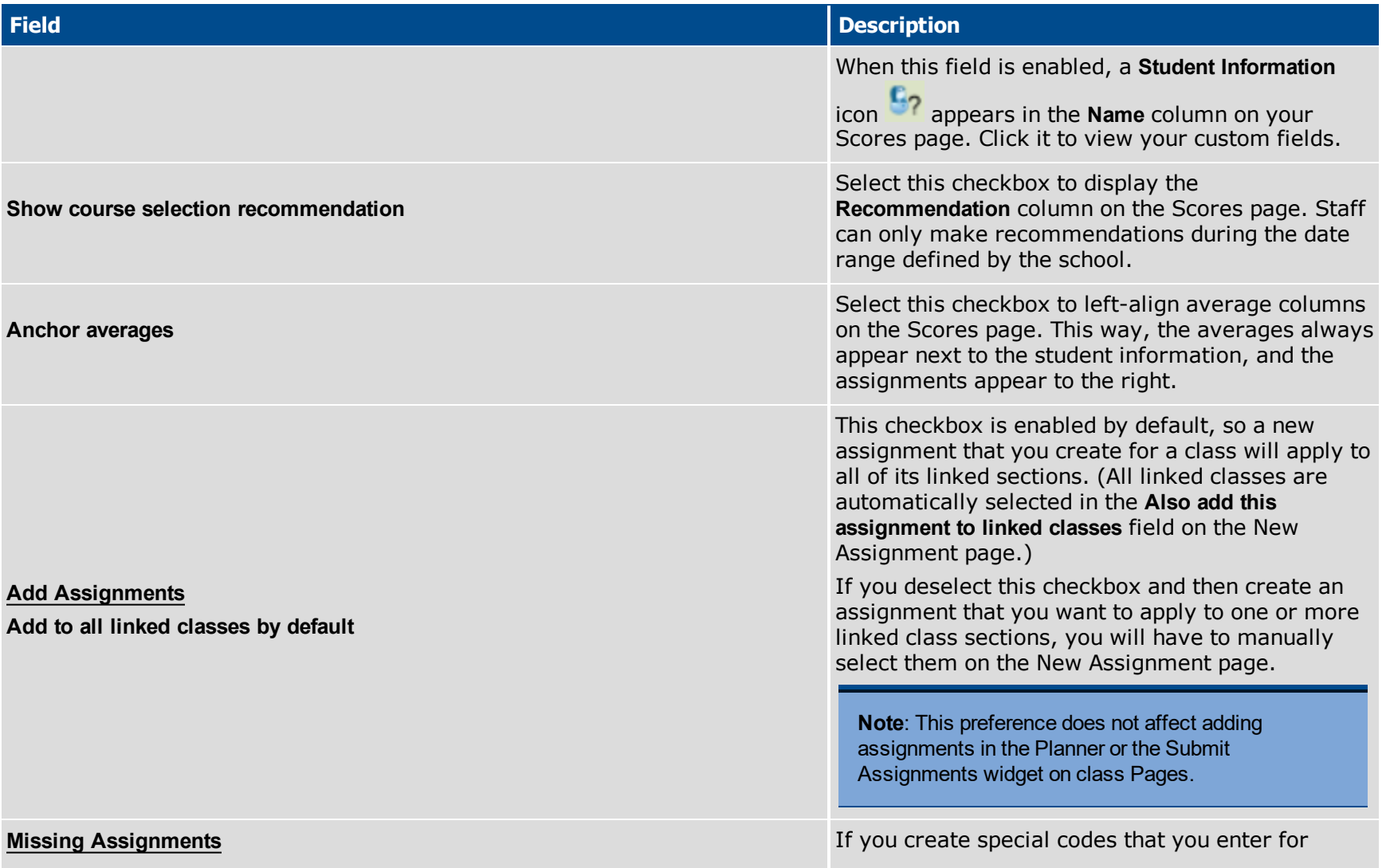

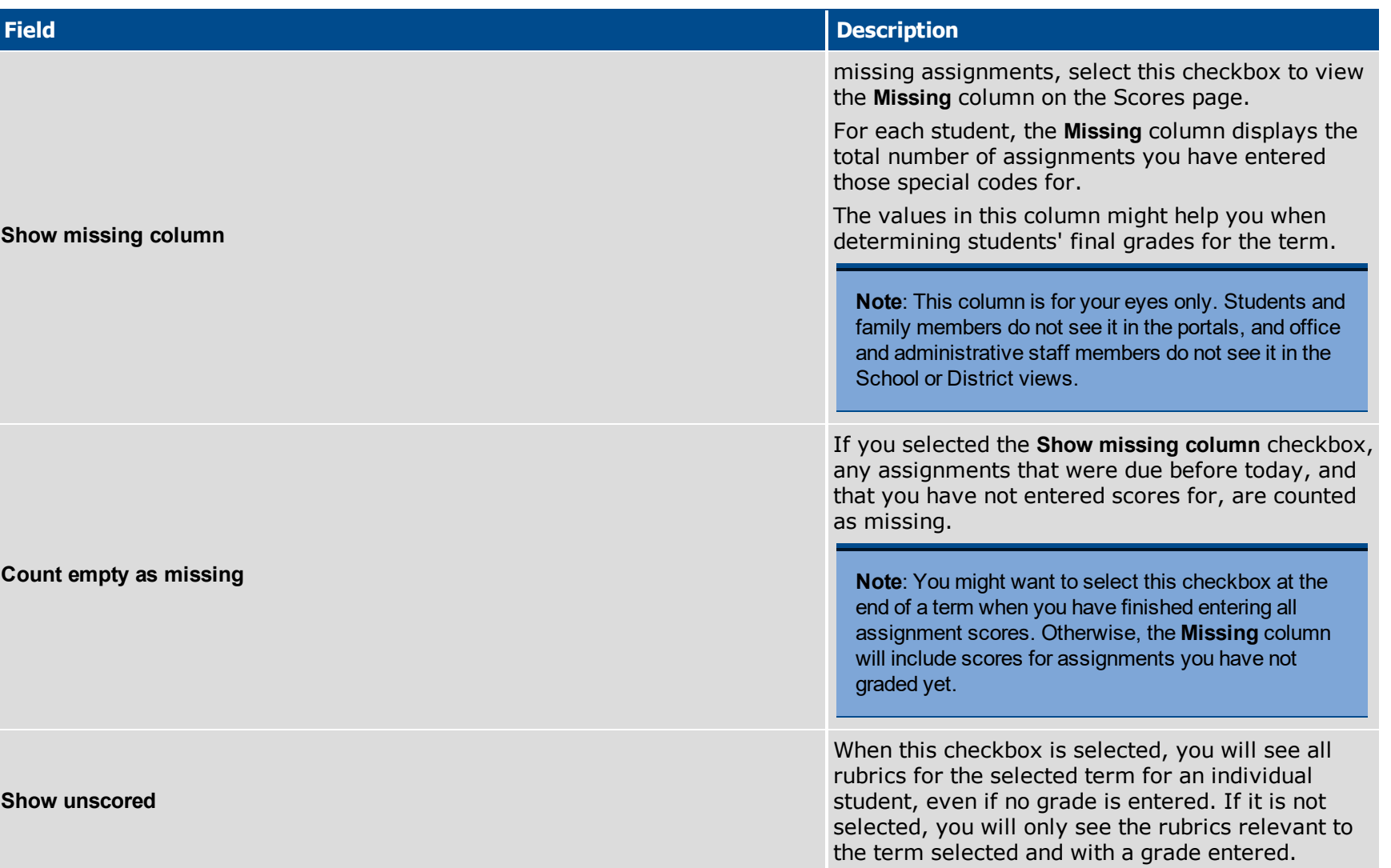

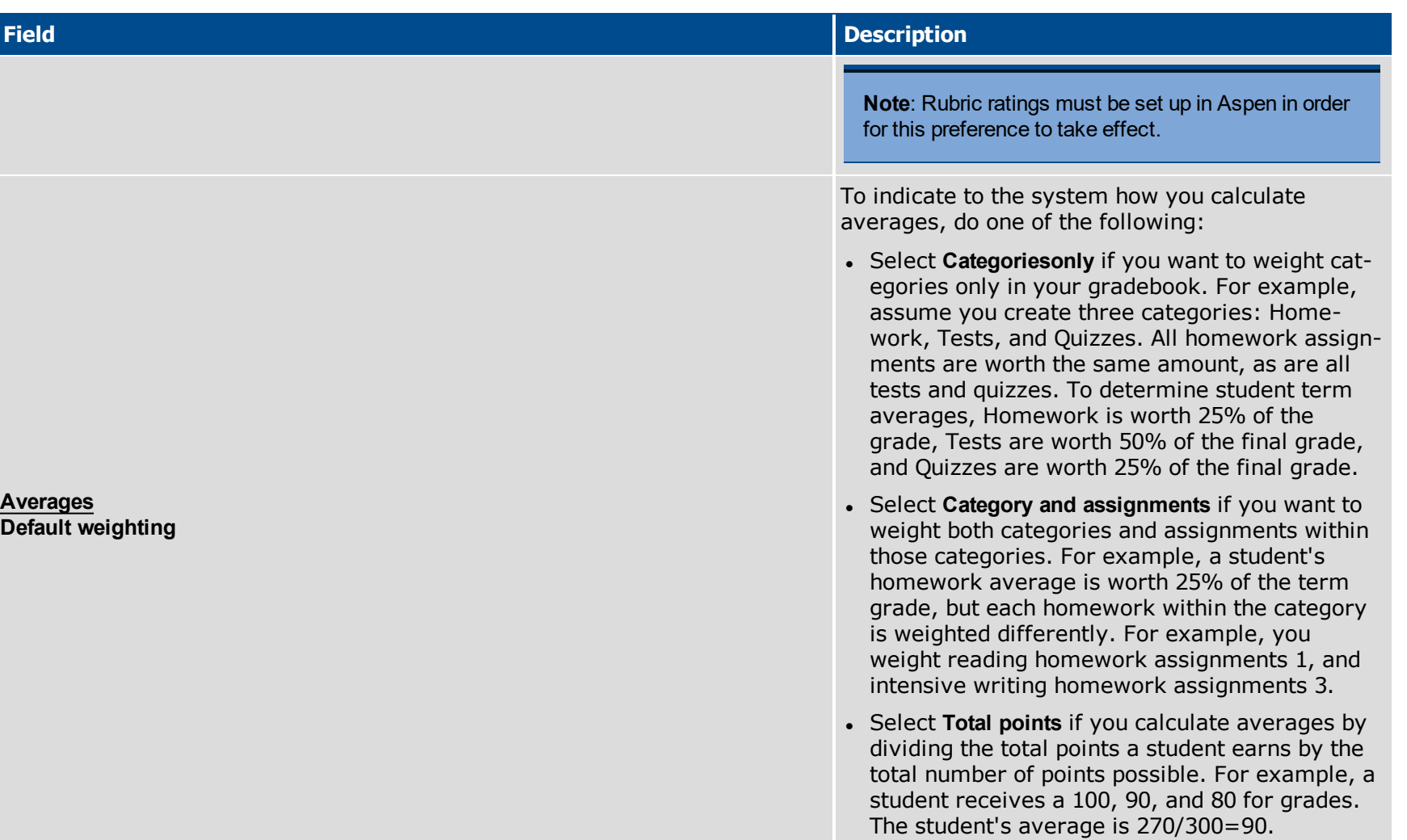

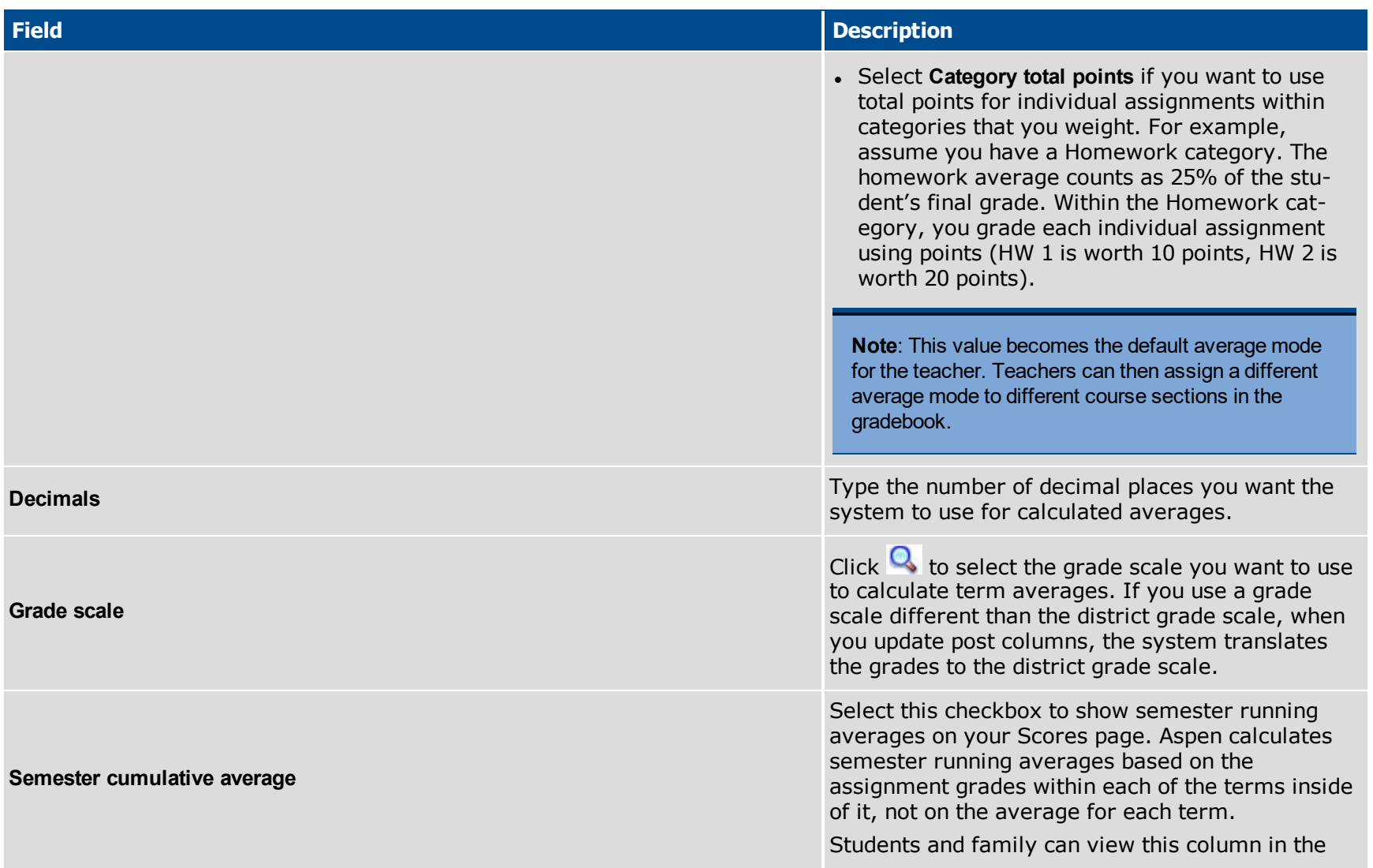

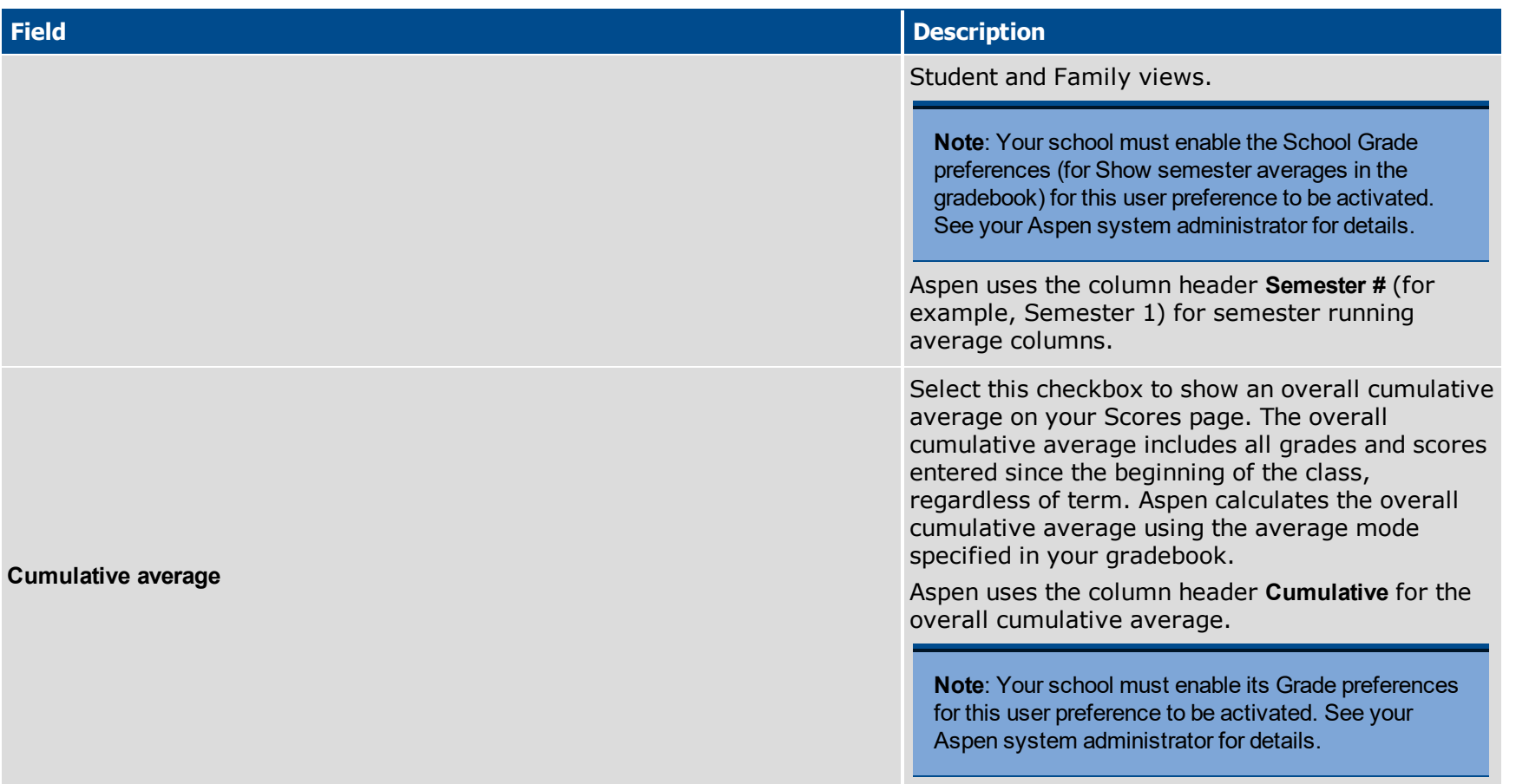

4. Click **OK.**